# **Praktikum 2 DOS - EXTERNAL COMMAND**

Setelah kuliah ini, Mahasiswa diharapkan akan dapat :

- $\checkmark$  Mengerti perintah external di DOS.
- $\checkmark$  Mengerti atribut-atribut file di DOS.
- $\checkmark$  Mengerti utility yang dapat memelihara harddisk dan system melalui perintah di DOS
- $\checkmark$  Chkdsk, Format, Fdsik, scandisk, sys, dll.
- $\checkmark$  Mem-format disket maupun hardisk dari DOS.

Topik yang akan dipelajari :

- **Q** Melihat Attrib file.
- $\Box$  Beberapa perintah External Command yang sering digunakan.<br>  $\Box$  Editor di DOS
- Editor di DOS

**External Command** merupakan perintah yang dapat dijalankan apabila file system untuk operasionalnya terdapat pada disk (hardisk atau disket). Sebelum kita mengetikkan perintah eksternal ini pada prompt perintah, terlebih dahulu kita harus memeriksa apakah file yang dibutuhkan telah ada. Untuk melihat apakah file pendukungnya dapat dipergunakan perintah dir.

Adapun perintah External antara lain :

# **1. ATTRIB [attrib.exe]**

Perintah ini digunakan untuk menambahkan atau menghapus atribut suatu file atau beberapa file sekaligus.

```
Sintaks :
```

```
DRIVE:\>ATTRIB_[+|-]_[spesifikasi]_[nama file]
```

```
Contoh :
```

```
A:\>attrib +r *.doc
A:\>attrib +a –r *.doc
```
Setiap *file* yang dibuat selalu memiliki atribut yang menunjukkan sifat *file* tersebut. Atribut *file* ada 4 macam:

- o A : Archive. *File* dengan atribut ini merupakan *file* arsip dan perlu di-*backup*.
- o H : *Hidden*. *File* dengan atribut ini merupakan *file hidden*, yang tidak terlihat ketika dilisting dengan perintah biasa.
- o R : Read-only. *File* dengan atribut ini merupakan *file* yang hanya bisa dibaca saja.
- o S : System. *File* dengan atribut ini merupakan *file* sistem.
- $\circ$  Attribute  $(+ = ON, = OFF)$

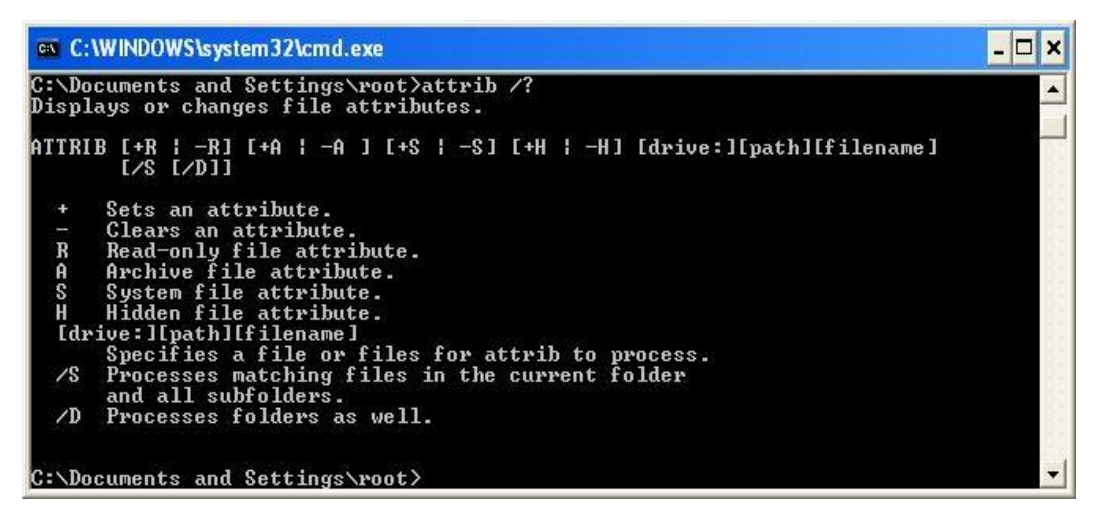

Gambar 2.1. attrib /? (cari tau perintah apa saja yang mengikuti perintah attrib)

# **Contoh perintah:**

Attrib +h +r name file (on hidden & Read Only)

Attrib -h -r -s system.dat (off hidden, read only & system)

Pengetahuan mengenai attrib ini amat penting apabila kita ingin membuat salinan file system.dat dan user.dat atau lebih dikenali sebagai *registry file*.

# **Latihan:**

- 1. Dari C:\Document and Settings\> atau direktori apapun, pindahlah ke C:
- 2. Pada  $C:\rangle$  jalankan perintah DIR. Berapa jumlah file yang ditampilkan?
- 3. Jalankan perintah ATTRIB.Berapa jumlah file yang ditampilkan? Sebanyak jumlah file akan ditampilkan.
- 4. Jalankan perintah ATTRIB +H CONFIG.SYS dan periksa jumlah file dengan perintah DIR. Jumlah file mesti berkurangan satu file. Ini terjadi karena file tersebut telah disembunyikan (hidden).
- 5. Jalankan perintah ATTRIB. Jumlah file masih sama seperti no. 3.
- 6. Jalankan perintah ATTRIB +R CONFIG.SYS dan gunakan perintah DEL CONFIG.SYS untuk membuat file tersebut. File tersebut gagal dibuang karena file tersebut telah disetkan sebagai READ ONLY.
- 7. Jalankan perintah ATTRIB –H –R CONFIG.SYS dan periksa jumlah file dengan perintah DIR. Jumlah file mesti sama dengan no. 2.

# **2. CHKDSK [chkdsk.exe]**

Perintah chkdsk (checkdisk) digunakan untuk melihat informasi dan kondisi mengenai suatu disket.

# **Sintaks :**

# **DRIVE:\>CHKDSK\_[drive]:/[spesifikasi]/..**

Contoh :

A:\>chkdsk /v C:\>chkdsk /f C:\>chkdsk a:/f/v

#### **Latihan :**

C:\>chkdsk

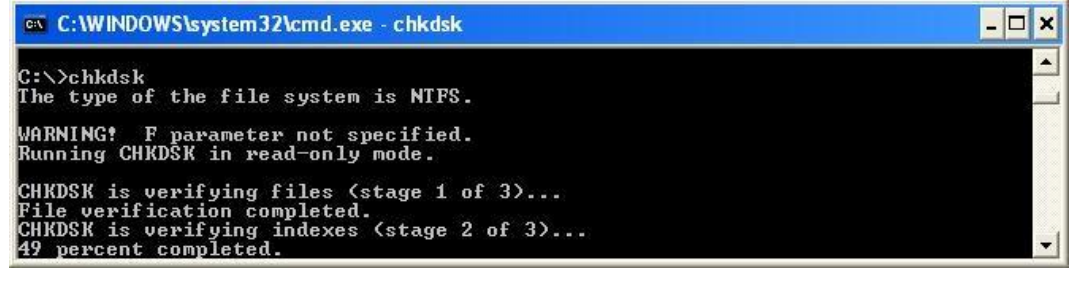

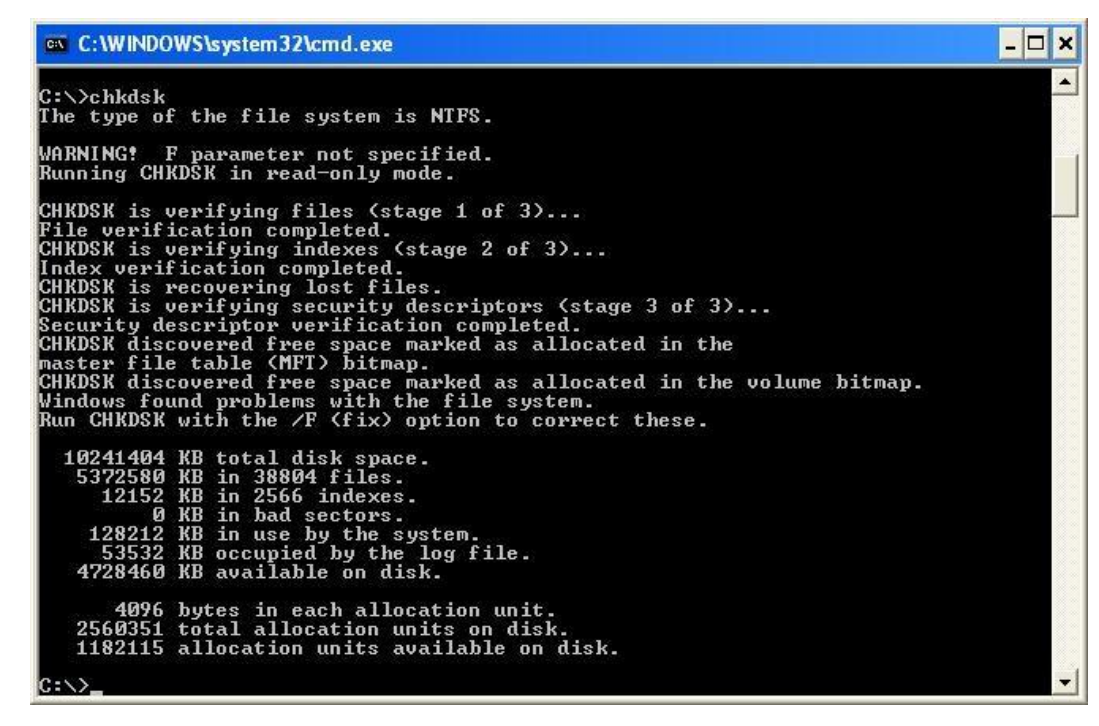

Gambar 2.2. perintah chkdsk yang memeriksa kondisi partisi harddisk

#### **3. DELTREE [deltree.exe]**

Perintah deltree digunakan untuk menghapus direktori beserta file-file yang terdapat dalam direktori tersebut.

**Sintaks :**

# **DRIVE:\>DELTREE\_[drive]:\[directori]**

Contoh :

A:\>deltree latihan

Karena perintah "deltree" ini sudah tidak ada pada versi windows 2000 ke atas, maka untuk alternatif nya kalian dapat menggunakan perintah "del" untuk menghapus file nya, kemudian menggunakan perintah "rd" untuk menghapus direktorinya.

1. Sebelumnya buat sebuah direktori bernama latihan didirektori C: .Kemudian anda masuk ke-direktori latihan tersebut, seperti contoh:

C:\>md latihan <enter> C:\>cd latihan <enter> C:\latihan\> C:\latihan\>md test

C:\latihan\>dir (lihat isi direktori latihan apakah direktori test sudah ada?).

2. Kemudian copy-kan sebuah file kedalam direktori "test". (misal autoexec.bat) Kemudian lanjutkan dengan membuang direktori "test" tersebut. Pertama-tama coba dengan perintah rd, kemudian dengan perintah deltree.

C:\latihan\>copy c:\autoexec.bat c:\latihan\test C:\latihan\>rd test (bagaimana hasilnya?) C:\latihan\>deltree test (bagaimana hasilnya?), kalau hasil latihan anda seperti gambar dibawah jelaskan maksudnya.

| on C: WINDOWS \system32\cmd.exe                                                                                                |  |
|----------------------------------------------------------------------------------------------------|--|
| C:∖>cd latihan                                                                                                    |  |
| C:\latihan>copy autoexec.bat test<br>The system cannot find the file specified.                                                |  |
| C:\latihan>copy c:\autoexec.bat c:\latihan\test<br>1 file(s) copied.                                                           |  |
| C:∖latihan>rd test<br>The directory is not empty.                                                                              |  |
| C:\latihan>deltree test<br>l'deltree' is not recognized as an internal or external command.<br>operable program or batch file. |  |
| C:\latihan>_                                                                                                    |  |

Gambar 2.3. deltree gagal meng-eksekusi perintah

- 3. DELTREE test akan membuang semua file di dalam direktori "test", ini termasuk direktori "test" itu sendiri.
- 4. Perintah DELTREE /Y dapat digunakan untuk membuang direktori tanpa banyakkonfirmasi. Perintah seperti DELTREE /Y WINDOWS

```
C:\WINDOWS>deltree test
Delete directory "test" and all its subdirectories? [yn] y
Deleting test...
C:\WINDOWS>deltree /v testing
Deleting testing...
```
Gambar 2.4. Menunjukkan perintah DELTREE tanpa /Y dan dengan /Y.

**Perintah Deltree di versi windows 2000 keatas tidak ada. Untuk menghapus file digunakan perintah RD atau RMDIR**

# **TIPS:**

Sekiranya OS Windows (95/98/me) menghadapi berbagai masalah yang tidak dapat diselesaikan walaupun telah melakukan *REINSTALL* maka pilihan terbaik adalah dengan menjalankan perintah format. Tetapi ini akan menyebabkan data di dalam harddisk akan hilang.

Disarankan membuat salinan atau *backup,* namun memerlukan waktu yang lama. Cara paling mudah adalah dengan menjalankan perintah DELTREE seperti di bawah pada C:\> dan lakukan instalasi OS lagi sperti semula.

 $\mathbf{\Omega}$  Ingat : jangan pernah lakukan perintah berikut:

C:\>DELTREE /Y WINDOWS

C:\>DELTREE /Y PROGRA~1

# **4. FORMAT [format.exe]**

Perintah format digunakan untuk memformat agar disket dapat dipergunakan dalam operasi penyimpanan dan pengolahan data.

```
Sintaks :
      DRIVE:\>FORMAT_DRIVE:[/spesifikasi][/..]
Contoh :
      A:\>format
      C:\>format a:/s
```
Pada saat ini, kebanyakan disket atau flashdisk yang dijual, lazimnya sudah siap diformat dan siap digunakan. Disket-disket ini sudah ber-label "formatted" atau "IBM formated" atau "PC formated" dan sebagainya. Jika anda membeli disket yang berlabel"unformatted" atau tak ada label yang memberitahu disket itu sudah diformat atau belum, maka anda perlu mengformat sendiri disket itu sebelum digunakan. Selain dari disket baru, anda dapat gunakan format untuk menghapus seluruh isi disket.

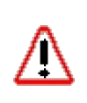

**PERINGATAN !!!** Format akan membuat keseluruhan data yang terdapat pada disk sasaran "terhapus", pastikan disk yang anda pilih untuk diformat tidak berisi data yang anda perlukan. Tidak ada yang mau bertanggung jawab terhadap hilangnya data anda dengan perintah format ini.

Adalah lebih baik, latihan ini dibuat dalam mode DOS, atau harddisk yang partisinya telah di "deepfreeze".

Silahkan masuk kemenu DOS (command line interpreter).

Untuk kondisi darurat, Anda juga dapat masuk ke mode DOS dengan mem-bypass ketika startup.

- 1. Hidupkan komputer tunggu sehingga selesai operasi POST.
- 2. Bila Pesan "Windows 98 is starting" atau kalau di Windows 2000/XP sebelum logo windows awal muncul, maka siap-siap tekan tombol <F8> dengan segera. Menu boot akan ditampilkan.
- 3. Pilih pilihan yang membuat anda dapat masuk ke prompt DOS.

#### **Mem-format floppy disk**

- 1. Jika anda sudah bersedia, ketikkan perintah "format a:".
- 2. Pesan di bawah akan ditampilkan.

Insert new diskette for drive A: and press ENTER when ready...

- 3. Masukkan disket ke dalam drive disket jika belum, dan tekan <ENTER>, biasanya drive A: itu dikenal juga sebagai drive B: sehingga anda bisa juga menggunakan perintah "format b:".
- 4. Pesan di bawah akan ditampilkan. Checking existing disk format Saving UNFORMAT information
- 5. Format DOS akan menampilkan persentase kapasitas disk yang telah diformat.
- 6. Setelah selesai format, DOS akan bertanya pada anda, apakah anda ingin memberi label disk itu atau tidak.

Volume label (11 characters, ENTER for none) ?

- Untuk latihan ini biarkan disk tanpa label.
- DOS akan bertanya apakah anda ingin mengformat disket lain. Tekan Y jika anda ingin mem-format disk yang lain, atau tekan N jika anda tidak ingin memformat lagi.
- Anda akan kembali ke tanda prompt DOS.  $(A:\rangle)$

## **Memformat disk sistem**

Untuk mengformat disket yang akan dijadikan sebagai bootable disk atau harddisk utama (yang menjadi tempat kernel untuk booting). Ketikkan perintah di bawah :

Untuk drive floppy  $A :$  format a: /s Untuk drive harddisk C : format c: /s Untuk drive harddisk D : format d: /s

Langkah selanjutnya adalah hampir sama seperti di atas. Anda akan diperingatkan mengenai kehilangan data jika anda meneruskan memformat harddisk dengan menekan "Y" , dan kalau tidak ada masalah teruskan dengan menekan tombol <ENTER>.

# **5. DISKCOPY [diskcopy.com]**

Perintah ini digunakan untuk menduplikasi disket. Perintah ini berbeda dengan perintah copy yang berfungsiuntuk memperbanyak file. Dengan diskcopy sebuah disket dapat dicopy file-filenya secara keseluruhan dan sekaligus mengganti semua data yang terdapat pada disk duplikasi sehingga isinya sama persis dengan disk sumbernya.

Diskcopy hanya dapat dilakukan pada dua disket yang jenisnya sama, mis:

disket  $3 \rightarrow 3 \rightarrow$ disket 5  $\cdots$   $\rightarrow$  5  $\cdots$ 

**Sintaks :**

```
DRIVE:\>DISKCOPY_[drive sumber]:_[drive tujuan]:
```
Contoh :

```
A:\>diskcopy
A:\>diskcopy a: a:
B:\>diskcopy b: b:
B:\>diskcopy a: b:
C:\>diskcopy a: b:
```
Catatan :

Jika terlihat teks " Insert SOURCE diskette in drive [..]:", maka masukkan disket sumber ke drive [sumber]:

Jika terlihat teks " Insert TARGET diskette in drive [..]:", maka masukkan disket tujuan ke drive [tujuan]:

Demikian selanjutnya sampai proses diskcopy ini selesai.

Jika mempunyai dua buah drive yang sama jenisnya (drive a: & b:) maka tidak perlu memasukkan dan mengeluarkan disket dari dalam drive berulang kali.

Dikarenakan perintah "diskcopy" sudah tidak ada pada versi windows 2000 ke atas, maka untuk alternatifnya kalian dapat menggunakan perintah "robocopy". untuk penulisannya hampir mirip dengan perintah "diskcopy" namun tidak perlu menggunakan karakter ":" (titik dua) setelah [drive sumber] dan [drive tujuan].

**6. LABEL [label.exe]**

Perintah label digunakan untuk memberikan nama pada suatu disk baik itu harddisk atau disket.

**Sintaks :**

#### **DRIVE:\>LABEL\_[nama label]**

Untuk melihat apakah label telah ada pada disk jalankan perintah "vol".

Contoh :

A:\>label MAHASISWA C:\>label LATIHAN

#### **7. MEM [mem.exe]**

Perintah mem menampilkan jumlah memori pada komputer Anda. Untuk setiap tipe memori, mem memperlihatkan jumlah total memori, jumlah memori yang digunakan oleh program dan jumlah memori yang belum digunakan.

#### **Sintaks :**

```
DRIVE:\>MEM_[/spesifikasi][/…]
```
Contoh :

A:\>mem C:\>mem /c/p

Perintah ini sudah tidak ada pada versi windows 2000 ke atas. Untuk alternatif nya kalian dapat menggunakan perintah "wmic memorychip list full".

**8. MOVE [move.exe]**

Perintah move digunakan untuk memindahkan file-file.

**Sintaks :**

#### **DRIVE:\>MOVE\_[path sumber]:\[nama file]\_[path tujuan]:**

Contoh :

A:\>move \*.\* a:\logika A:\>move a:\logika a:\pusat A:\>move c:\mydocu~1 a:

#### **9. XCOPY [xcopy.exe]**

Perintah xcopy, kependekan dari "eXtended Copy" sama dengan perintah **copy**, kecuali program ini memberikan lebih banyak pilihan. Dengan Xcopy anda dapat:

- Menyalin seluruh direktori, subdirektori dan file-file yang ada didalamnya.
- Menyalin file yang dibuat atau diubah setelah tanggal tertentu.

• Menyuruh Xcopy memberitahu terlebih dahulu sebelum melakukan penyalinan dan lain sebagainya.

#### **Sintaks :**

**DRIVE:\>XCOPY\_[sumber]\_[drive]:[/spesifikasi]\_[/..]**

Contoh :

A: $\xarrow{\times}$ copy \*.\* b: /s B: $\sqrt{>}$ xcopy \* \* a: /s /e A:\>xcopy \*.doc b: /d:05-31-1998 B:\>xcopy \*.doc a: /p

## **10. SCANDISK (Scandisk.exe)**

Scandisk merupakan perintah yang amat berguna untuk melakukan kerja baik perbaikan terhadap file atau direktori di dalam mode DOS.

Terdapat banyak pilihan di dalam scandisk:

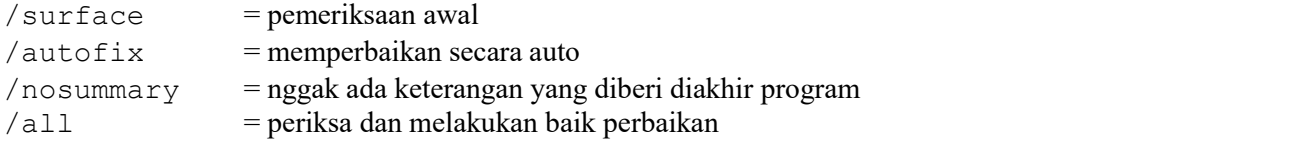

Perintah paling sesuai adalah

Scandisk /all/autofix

#### Informasi penting!

Perintah "Scandisk" secara bertahap telah dihapus dari komputer dan telah digantikan oleh "Chkdsk". Sehingga untuk versi windows 2000 ke atas perintah "scandisk" sudah tidak ada.

#### **Latihan:**

Pada a:\> ketik perintah **scandisk c:/autofix** dan tekan tombol ENTER**.**

# **LAPORAN RESMI**

- 1. Buatlah summary Percobaan 1 sampai dengan percobaan 10 dengan cara print screen Percobaan yang anda lakukan
- 2. Analisa latihan yang telah dilakukan.
- 3. Berikan kesimpulan dari praktikum ini.